# Distance DV

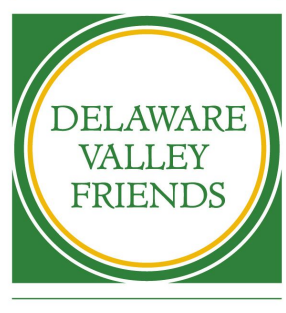

CHOOL S

Parent Guide

Lower School

# Enclosed in the Green DV Bag:

- iPad (send back on days school is in session)
- Charger
- Headphones
- Keyboard (send back on days school is in session)
- 1 folder per class
- Math manipulatives

# In This Document:

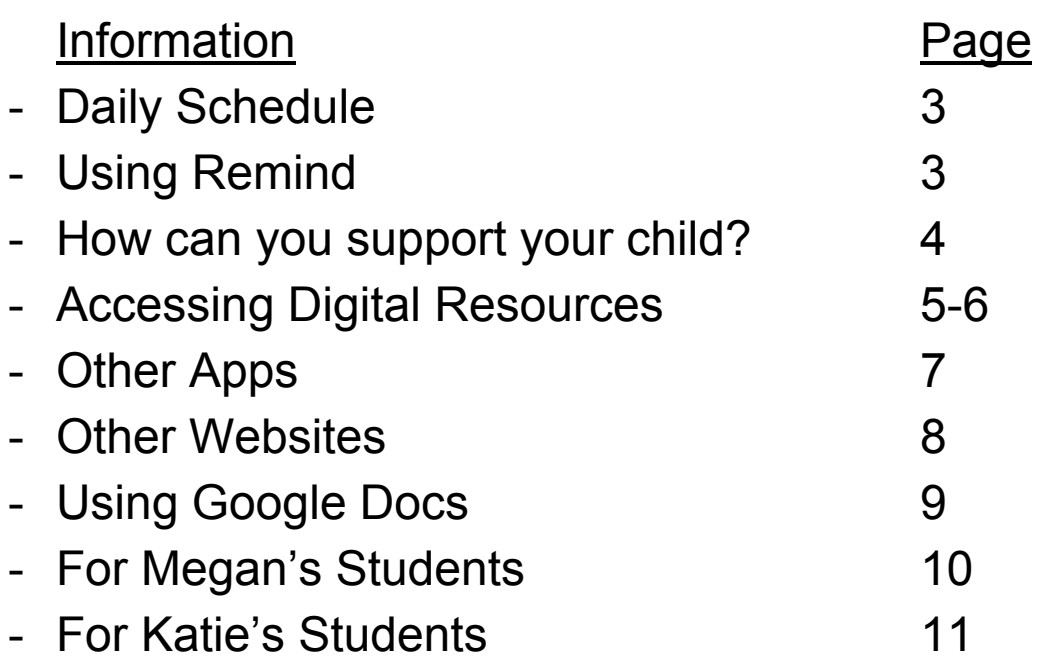

### **Daily Schedule**

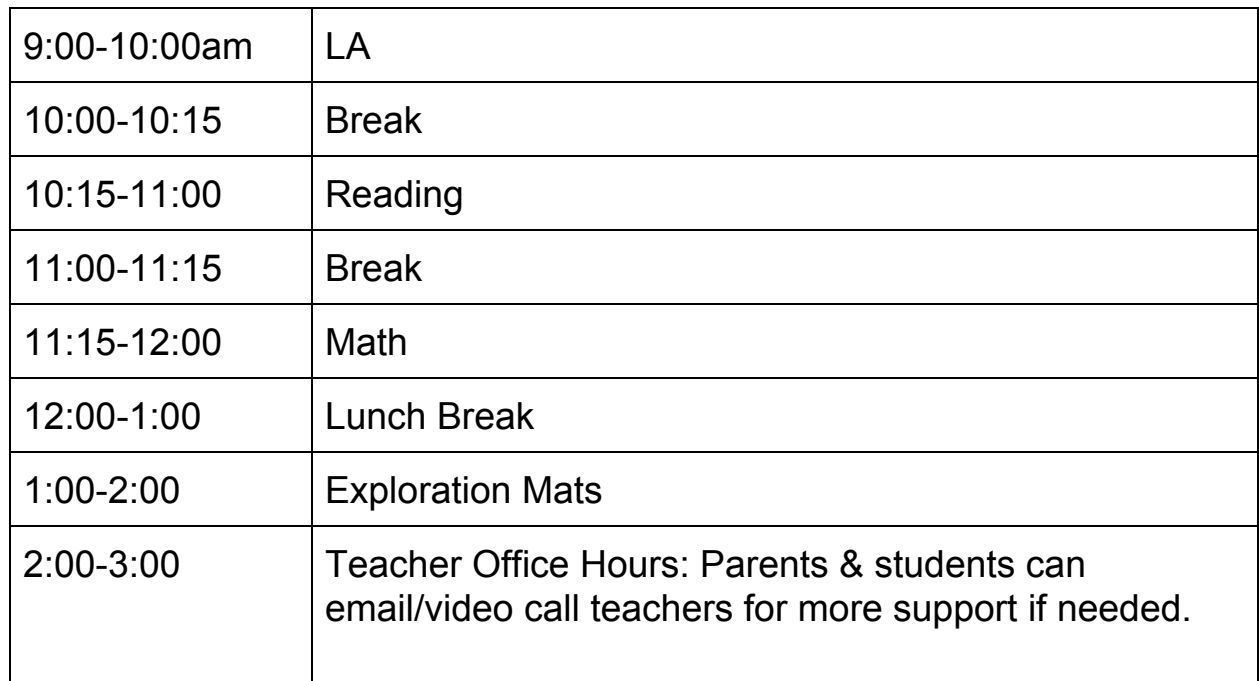

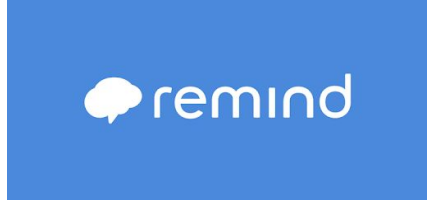

The teachers may send out a "ping" to the iPads via Remind reminding students of when to log-in to Google Meet and what tasks are on the agenda for that day. A text message will come through the app from the teacher with directions.

### **How can you support your child?**

- $\rightarrow$  Help your child to find a quiet place to work. They may need to be "live" with their teachers on Google Meet and that will be easier without background noise.
- ➔ Your child will need a lot of support and should not be expected to complete tasks independently.
- $\rightarrow$  Each day, go over your child's schedule for the day and what you expect them to complete. Review together the directions for each subject daily. We do not recommend you adding more work to their day. We will ask that you try and keep to the morning schedule as teachers will be expecting to touch base with students at those times.
- $\rightarrow$  Review their work. Praise them for what they complete and do wellencouragement goes a long way!
- $\rightarrow$  Have a good "sense" of the situation; if your child is getting frustrated, stop, take a "brain break" and give it time before returning to the task. For example, you may ask them to do 10 min of work followed by a 5 minute brain break. A brain break could be anything that doesn't involve technology; however, if your child is unable to return to the task, move on, don't worry!
- $\rightarrow$  Reach out to teachers with questions/support. Teachers will have "office hours" from 2-3pm each day and have been asked to respond to emails sent after that time within 24 hours.

### **Accessing Digital Resources**

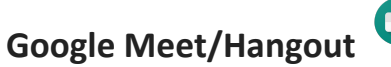

- · Email address: first.last@dvfs.org
- · Password: dvfs2019 OR dvfs2020
- · Video call and type in…

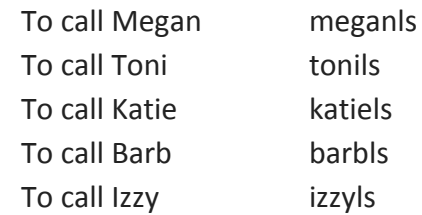

### **Google Docs/Slides**

- · Email address: first.last@dvfs.org
- · Password: dvfs2019 OR dvfs2020

#### $\sqrt{3}$  edpuzzle **EdPuzzle**

- · iPad App (also website: [www.edpuzzle.com\)](http://www.edpuzzle.com/)
- · Students should log-in with Google using DV email address and password
- · Class Codes in class folders

#### **Prodigy**

- iPad App (also website: [www.prodigy.com](http://www.prodigy.com/))
- · Login information in their binders

### **IXL**

- · iPad App (also website: <https://www.ixl.com/signin/dvfs>)
- · Username: firstinitiallastname@dvfs (example: kmactaggart@dvfs)
- · Password: dvfs

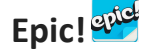

- · iPad App
- Password information in their binders

#### **Scholastic StoryWorks**

- · Website ([storyworks.scholastic.com](http://storyworks.scholastic.com/))
- · Classroom Password: kindtoy10

### Quizlet Quizlet

- · iPad app (also website: [www.quizlet.com](http://www.quizlet.com/))
- · Log in using Google login

### **Kahoot**

- · iPad app (also website: [www.kahoot.com\)](http://www.kahoot.com/)
- · a code will be emailed or shared when necessary

# **Learning Ally**

- · ipad app (also website: [www.learningally.com\)](http://www.learningally.com/)
- · Username: log in using DVFS email address
- · Password: 123456 or dvfs2020 or dvfs2019

## **BrainPop**

- · iPad app
- · Class code: fox8531

### **Other Apps**

There are many other great apps on your child's DV iPad that they might enjoy in their time at home but may not be assigned in class. Here is a quick summary of those apps:

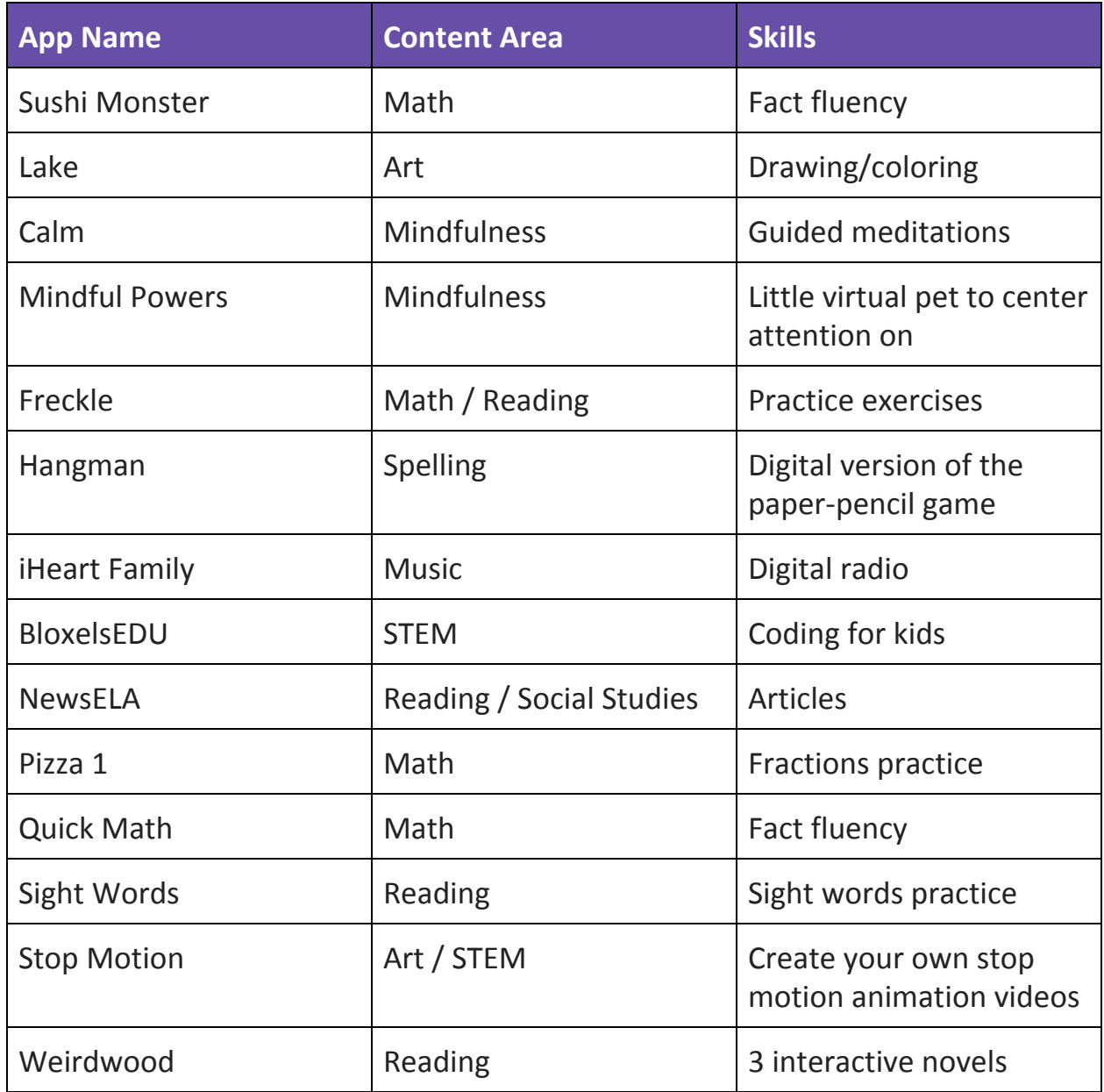

### **Other Websites**

There are many other great websites that your student's might enjoy in their time at home but may not be assigned in class. Many of these websites are doing special free programming during this crazy time!

Scholastic [Learn-at-Home](https://classroommagazines.scholastic.com/support/learnathome/grades-3-5.html) Fun, engaging articles

[Mystery](https://mysteryscience.com/school-closure-planning) Science Mystery Science videos & at-home projects RAZ [Kids](https://accounts.learninga-z.com/accountsweb/marketing/trial.do?campaign=rkCOVID19Trial&utm_term=Raz-Kids&utm_campaign=Virtual%20support%20for%20learning%20during%20the%20Coronavirus%20outbreak&utm_content=email&utm_source=Act-On+Software&utm_medium=email&cm_mmc=Act-On%20Software-_-email-_-Virtual%20support%20for%20learning%20during%20the%20Coronavirus%20outbreak-_-Raz-Kids) Fiction & nonfiction stories

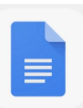

### **Using Google Docs**

### **To create a new document:**

- Open the app
- $\bullet$  Click on the rainbow  $+$  symbol
- Choose "new document"
- Name the document
- Click "create"

### **To share a document:**

- Click the … symbol in the upper right corner
- Click "Share & Export"
- Click the "Share" icon

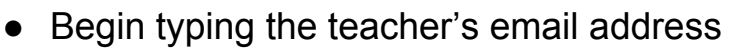

- [megan.fairchild@dvfs.org](mailto:megan.fairchild@dvfs.org)
- [katie.mactaggart@dvfs.org](mailto:katie.mactaggart@dvfs.org)
- o [toni.bushnell@dvfs.org](mailto:toni.bushnell@dvfs.org)
- [izzy.singer-kaufold@dvfs.org](mailto:izzy.singer-kaufold@dvfs.org)
- o [barbara.bond@dvfs.org](mailto:barbara.bond@dvfs.org)

If a teacher shares a doc that is "view only," you will need to make a copy to write in and then share it with the teacher.

### **To make a copy of a document:**

- Click the ... symbol in the upper right corner
- Click "Share & Export"
- Click the "Make a copy" icon

## For Megan's Students:

Just in case students want to access any of their school accounts on different devices than their school iPad:

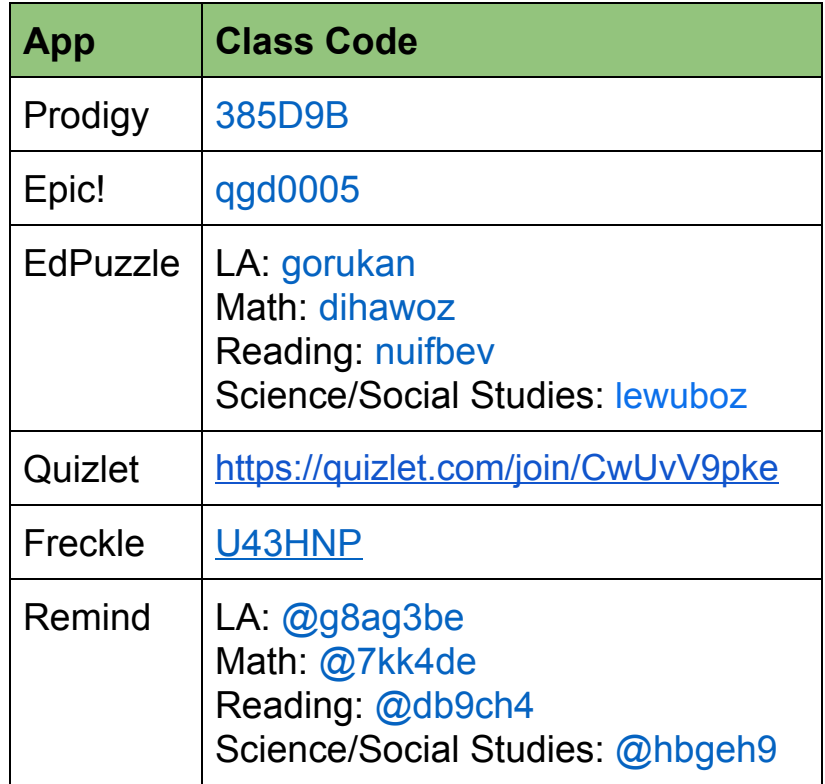

### For Katie's Students:

Just in case students want to access any of their school accounts on different devices than their school iPad:

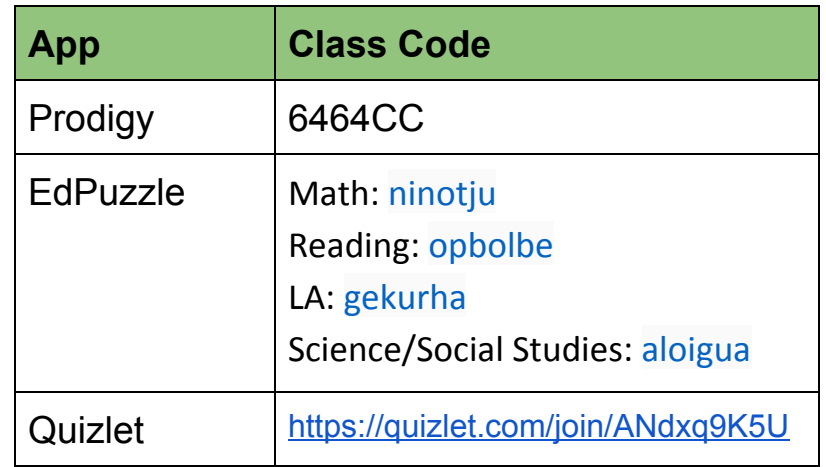

### Finally, don't panic!

# We are all going to get through this together.

\*\*If you have any suggestions for additional information to include in this Doc, please let us know!\*\*